# **Building Your Timetable**

With the Faculty of AMPD

**MONIQUE ZENI & CASS CABRAL PUCCI OFFICE OF ADVISING AND INTEGRATED STUDENT SERVICES**

school of the arts, media  $|$   $YORK$   $U$ 

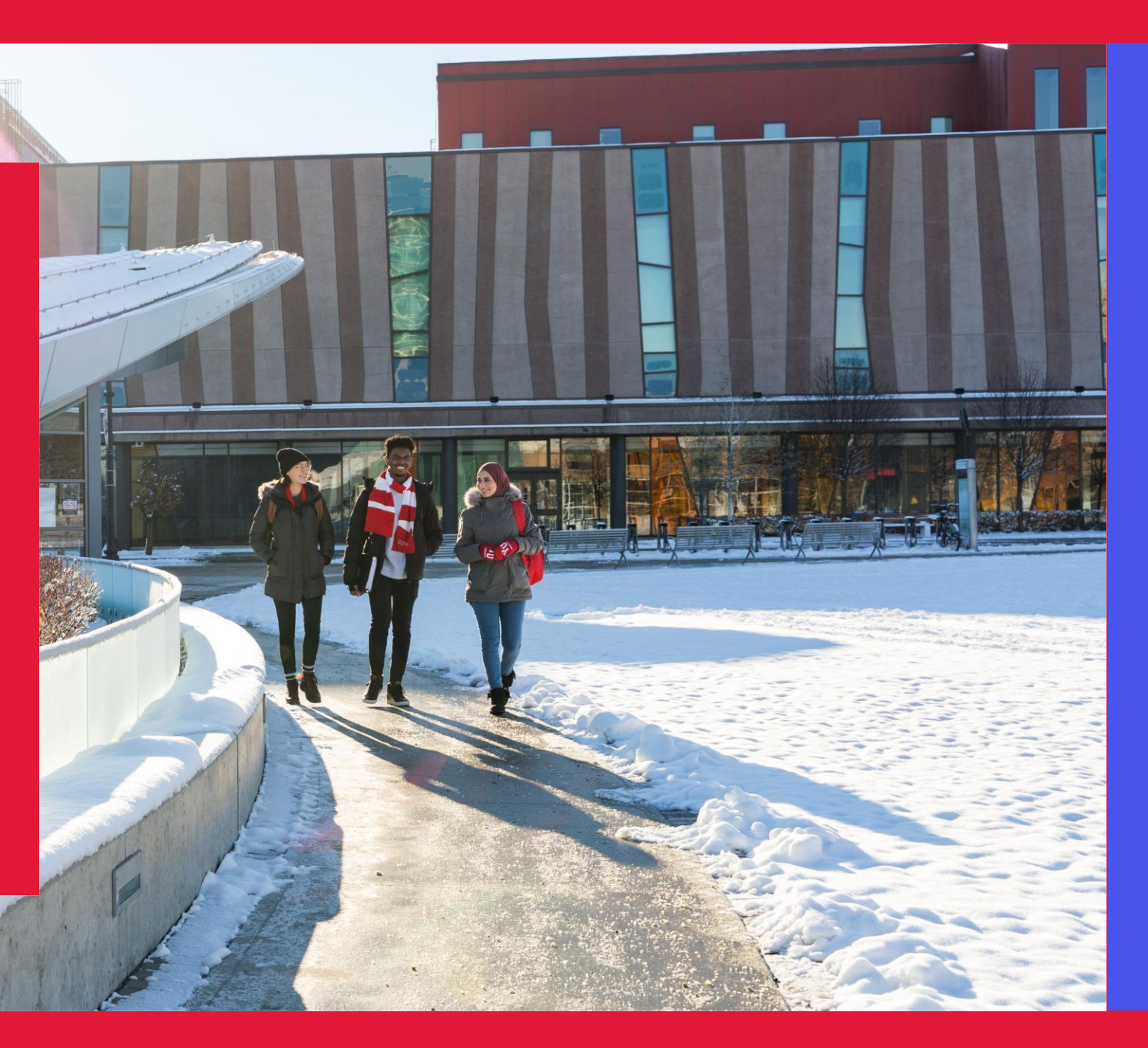

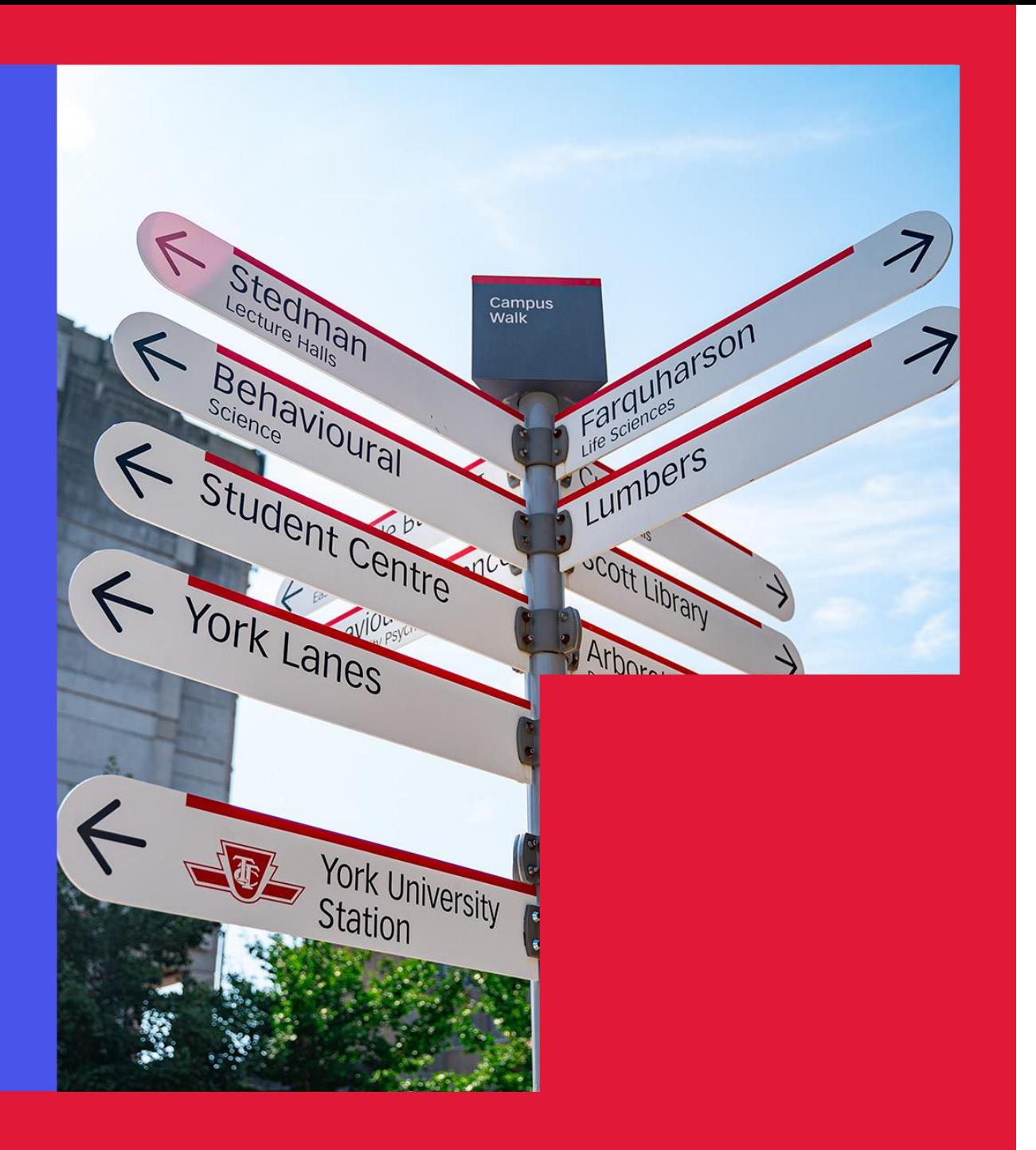

- > Welcome to AMPD!
- > AMPD Programs
- > Staying on track
- > Enrolling in courses
- > Required courses
- > Important items
- > Questions?

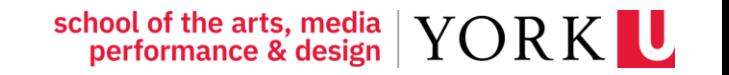

## **Welcome to AMPD!**

The Office of Advising and Integrated Student Services

> Academic Advising

> Degree requirements

> Staying on track

#### Contact us

- Email [joinampd@yorku.ca](mailto:joinampd@yorku.ca)
- Visit in-person at 322 Goldfarb Centre for Fine Arts Building
- Stay connected with us:
- > TikTok [@winterscollege](https://www.tiktok.com/@winterscollege)
- > Instagram [@winterscollege](https://www.instagram.com/winterscollege/?hl=en)

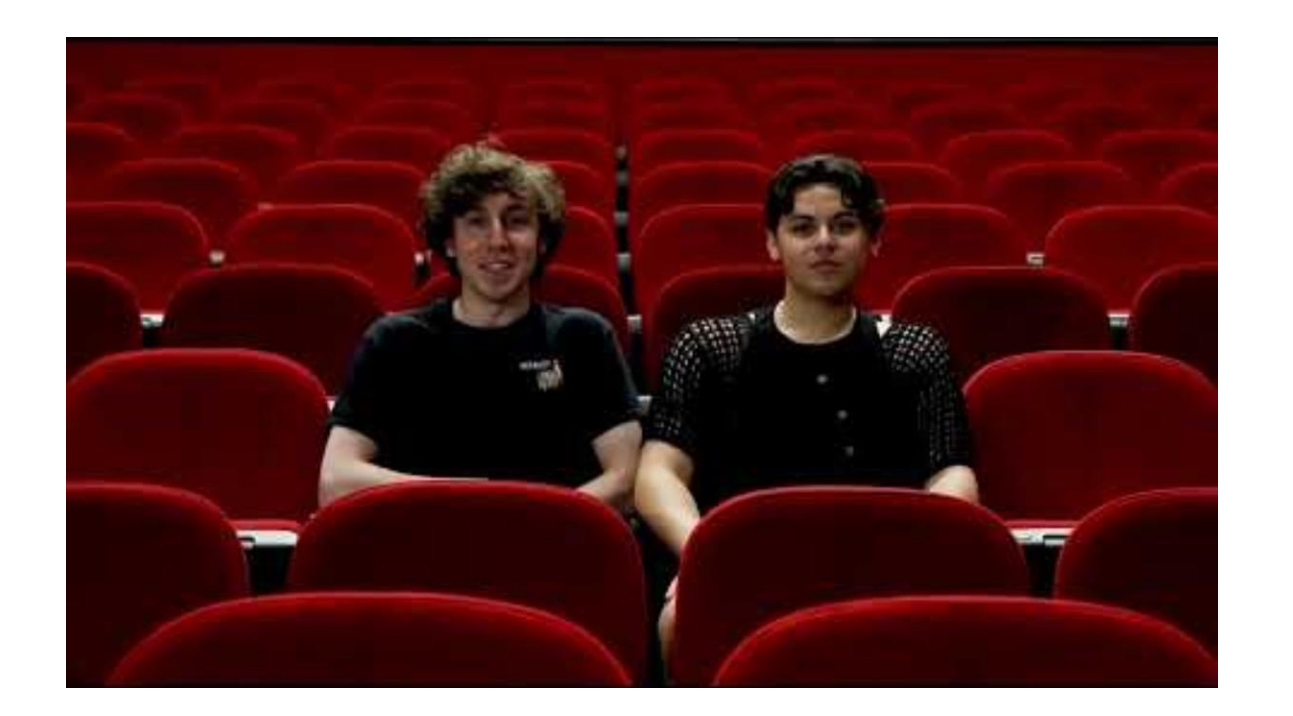

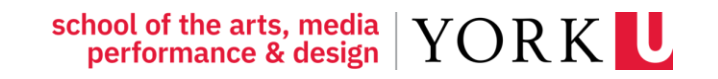

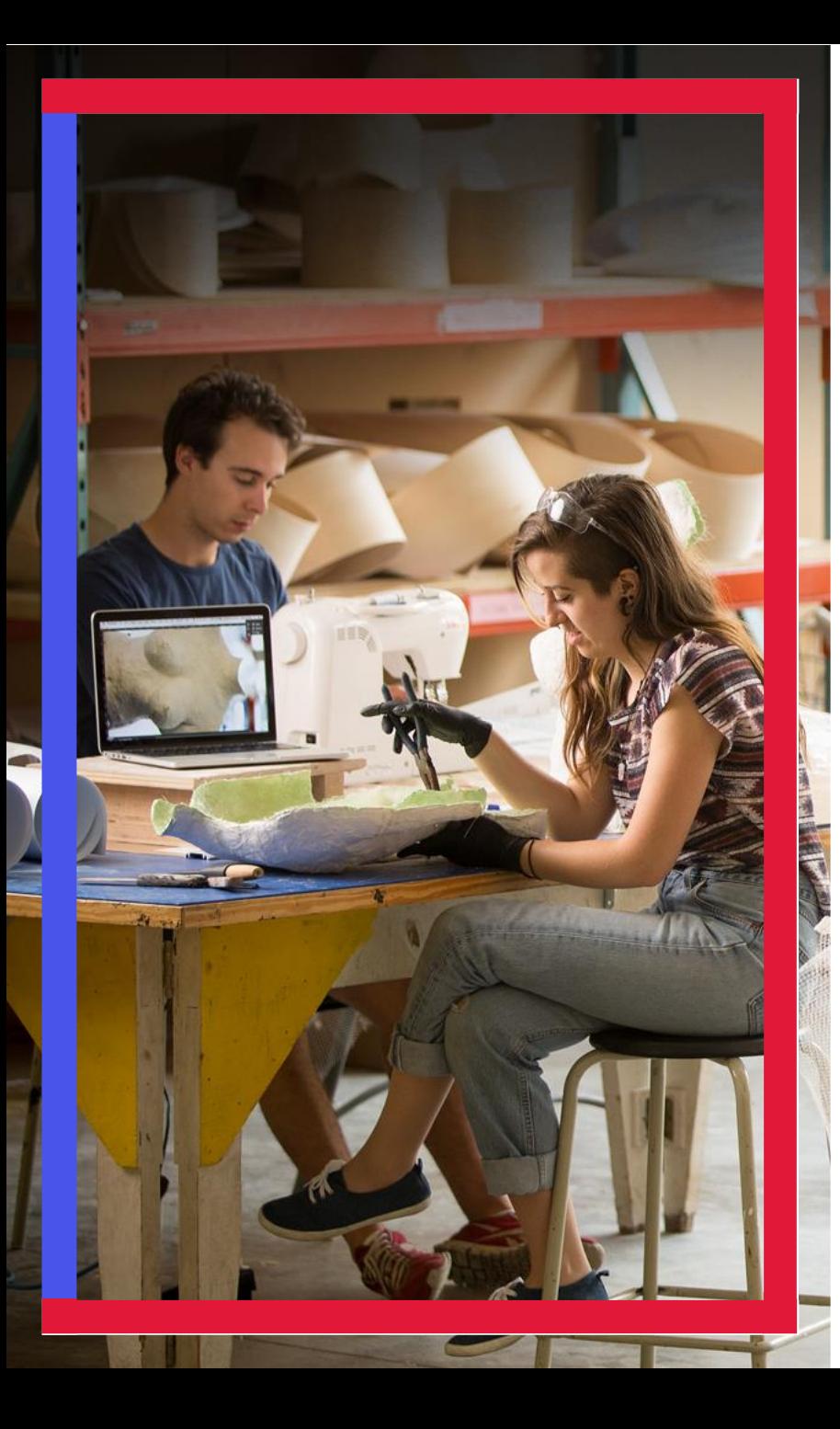

### **AMPD Programs – Winter 2024**

- **Cinema and Media Arts (BFA, BA)**
- > Digital Media
- > Integrative Arts
- > Music
- Visual Art & Art History (BFA, BA)

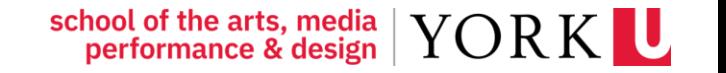

### **Accepted your offer... What's next?**

#### MYFILE

- ▶ Log in to [MyFile](https://apps4.sis.yorku.ca/Apps/WebObjects/AAS.woa/wa/DirectAction/student?) to accept your offer, upload documents, review your decision.
- **Check to see if you have any** outstanding admissions requirements.

#### PASSPORT YORK

- ▶ Creating a Passport York account to unlock certain tools and features of being a York student.
- **>** Visit [Passport York](http://mms.yorku.ca) website to create a login
	- Using your student number as username and date of birth as password (YYYYMMDD).

#### START SAVING YOUR WEBPAGES!

You may want to 'bookmark' or 'favorite' certain webpages so you can easily refer to them in the future!

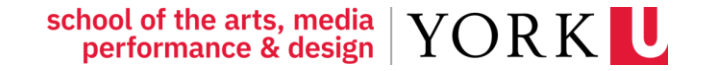

### **Your Enrolment Appointment**

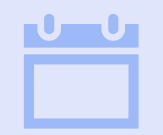

When you accept your offer, an enrolment appointment is scheduled for you.

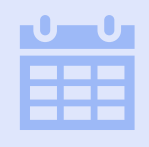

The 'appointment' is not a meeting – but instead, a date and time where you can access your enrolment resources**.**

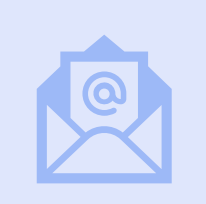

You will receive an enrolment package via email including instructions on how to enrol, required courses, and helpful material.

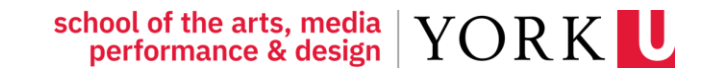

## **Enrolling in your required courses**

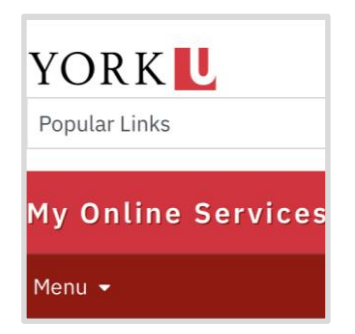

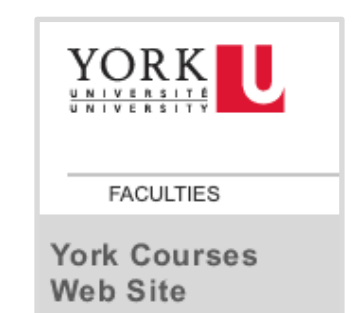

#### MY ONLINE SERVICES

#### Accessing all student services

- Visit [My Online Services](https://myonlineservices.students.yorku.ca/) website
- Scroll to: "Manage My Enrolment & Courses"
- Open two new tabs for the next steps.

#### YORK COURSE WEBSITE

#### Searching for courses

- First Tab: Open [Class Schedule View](https://w2prod.sis.yorku.ca/Apps/WebObjects/cdm.woa/wa/DirectAction/cds)
- Click on Subject you will see list of course offerings
- Click on Subject you want to enrol in
- Click on Course description
- Find lab/tutorial you want to enrol in
- Copy CAT#

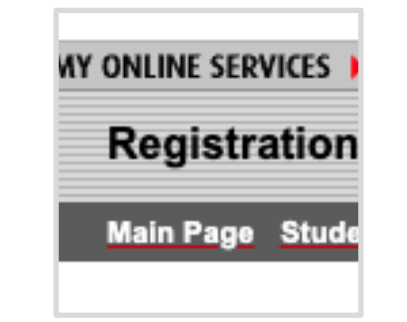

#### REGISTRATION AND ENROLMENT MODULE

#### Adding your courses

- **Second tab, [Enrol in Courses](https://wrem.sis.yorku.ca/Apps/WebObjects/REM.woa/wa/DirectAction/rem) This will** bring you to the Registration and Enrolment Module.
- Select your academic session 'FALL/WINTER 2024'
- Select "Add a Course"
- Paste the CAT# from the Class Schedule you copied
- Select "Add Course"
- Finally, select "Yes" to confirm.
- Repeat until all courses have been added.

#### Timetables

My Class Schedule.. > Plot My Timetable > Timetable Help

#### PLOT YOUR TIMETABLE!

#### View your schedule

- On the Class Schedule View, you will also see [Plot My Timetable](https://w2prod.sis.yorku.ca/Apps/WebObjects/cdm.woa/wa/DirectAction/cds).
- As you add a course you can use this tool to ensure the course has been added
- AND
- to ensure you are not creating conflicts in your schedule.

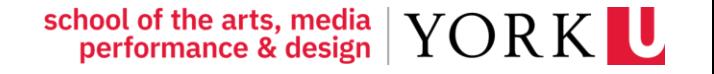

## **Selecting a General Education course**

- Students are expected to enrol in 6.0 credits of Natural Science in their first year
- You can select 6.0 credits in any subject listed
	- This can be one 6.0 credit course OR two 3.0 credit courses.

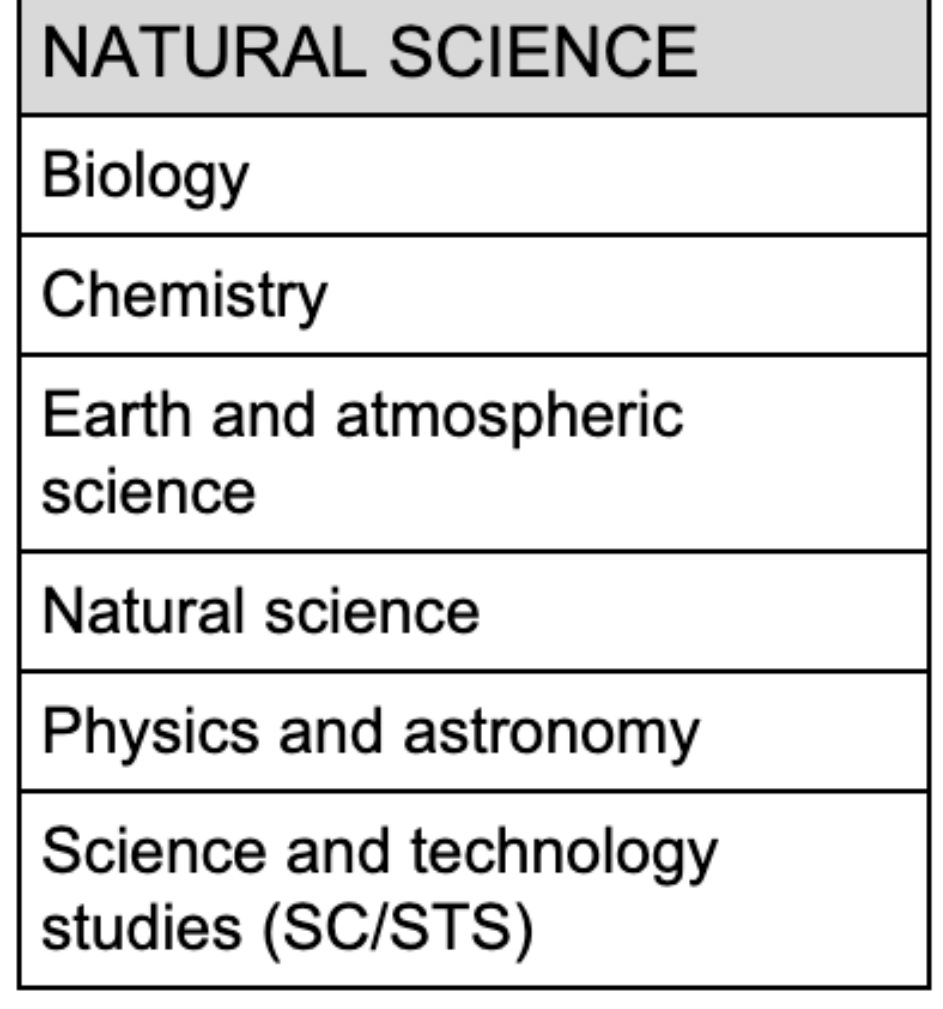

### **AMPD Electives by Subject**

#### IF YOU ENJOY FILM AS A NON MAJOR...

- CMA 1701 Hollywood: Old and New
- **DANC 1900** Dance, Film and Culture

#### IF YOU ENJOY MAKING ART AS A NON MAJOR...

- ◆ VISA 1006 The Photographic Experience
- VISA 2000 level courses (drawing, painting, sculpture, photography, print-making, etc)
- ▶ DATT 1939 Making Interacive New Media Art
- DATT 2055 Time-Based Art
- ▶ DATT 2065 Photography: Post Production
- ▶ DATT 2100 Publishing in Digital Media

#### IF YOU ENJOY LEARNING ABOUT THE ARTS AS A NON MAJOR...

- MUSI 1510 The Musical Experience
- **PANF 1900** Skills for Success in the Arts
- **CMA 1900** Cinema in the City
- **ARTH 1900** Art in the City
- **MUSI 1900** Music in the City
- **> ARTH 2390 Arts of the African** Diaspora
- ARTH 2930 History of Photography

#### IF YOU ENJOY PERFORMING AS A NON-MAJOR...

- DANC 1400 for Non-Majors
- THEA 1520 Acting for Non-Majors I

I

school of the arts, media

performance & design

THEA 2060 Voice and Speech

YORK U

9

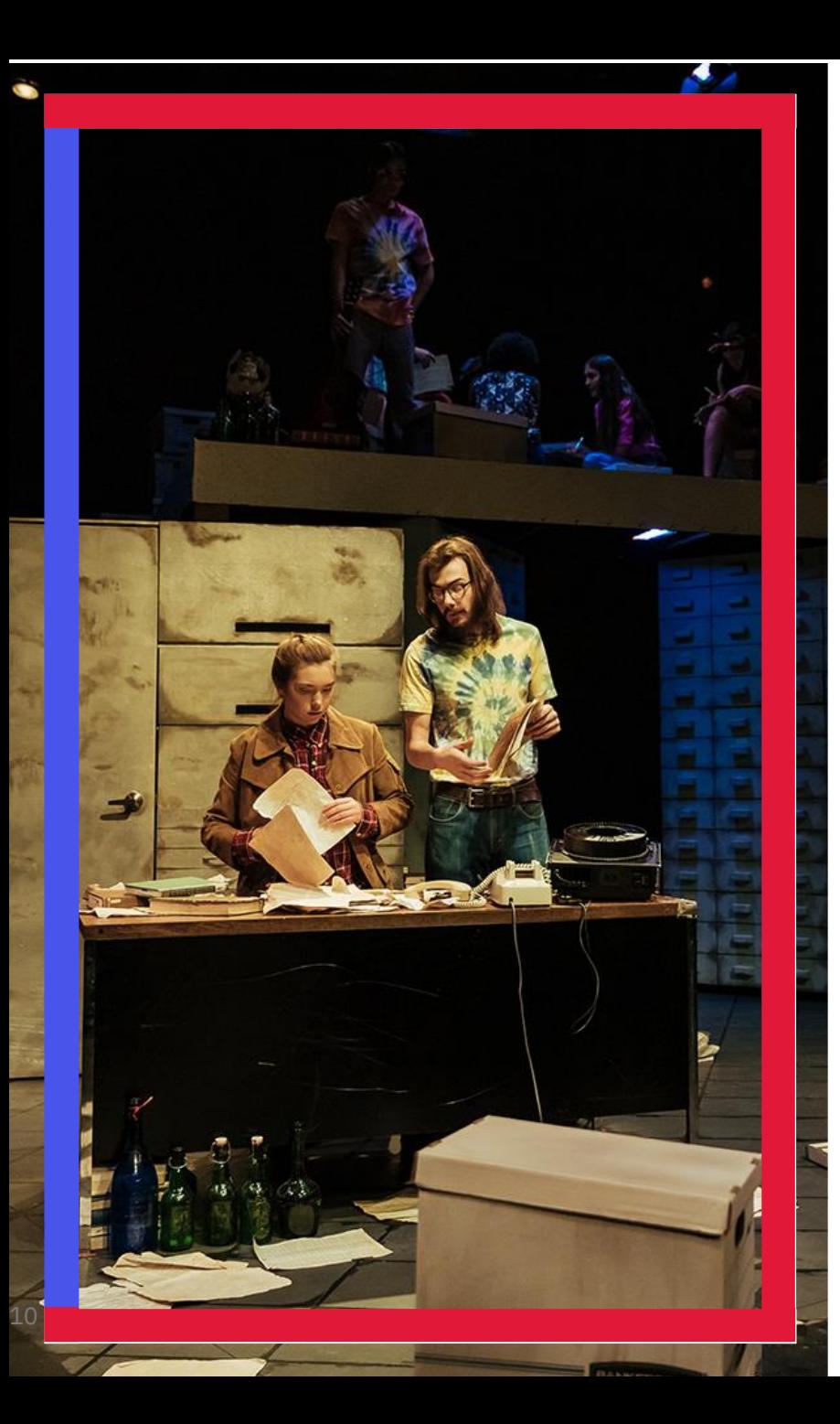

## **What are FA 1900's?**

- Specifically designed for AMPD students
- **> ARTH 1900**
- **> CMA 1900**
- **DANC 1900**
- **> MUSI 1900**
- > PANF 1900
- **> THEA 1900**
- > Enrol in 2 FA 1900 courses in the span of your degree
	- Engage in the arts, outside of your major

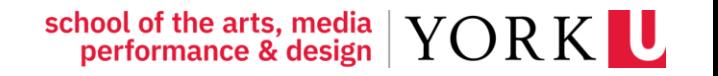

## **Checking your timetable**

- > Check for conflicts
	- You may have enrolled in courses that are being offered at the same time
- > If you have courses that overlap, the block of time will appear in red; details of the courses in conflict will be outlined at the bottom of the page.

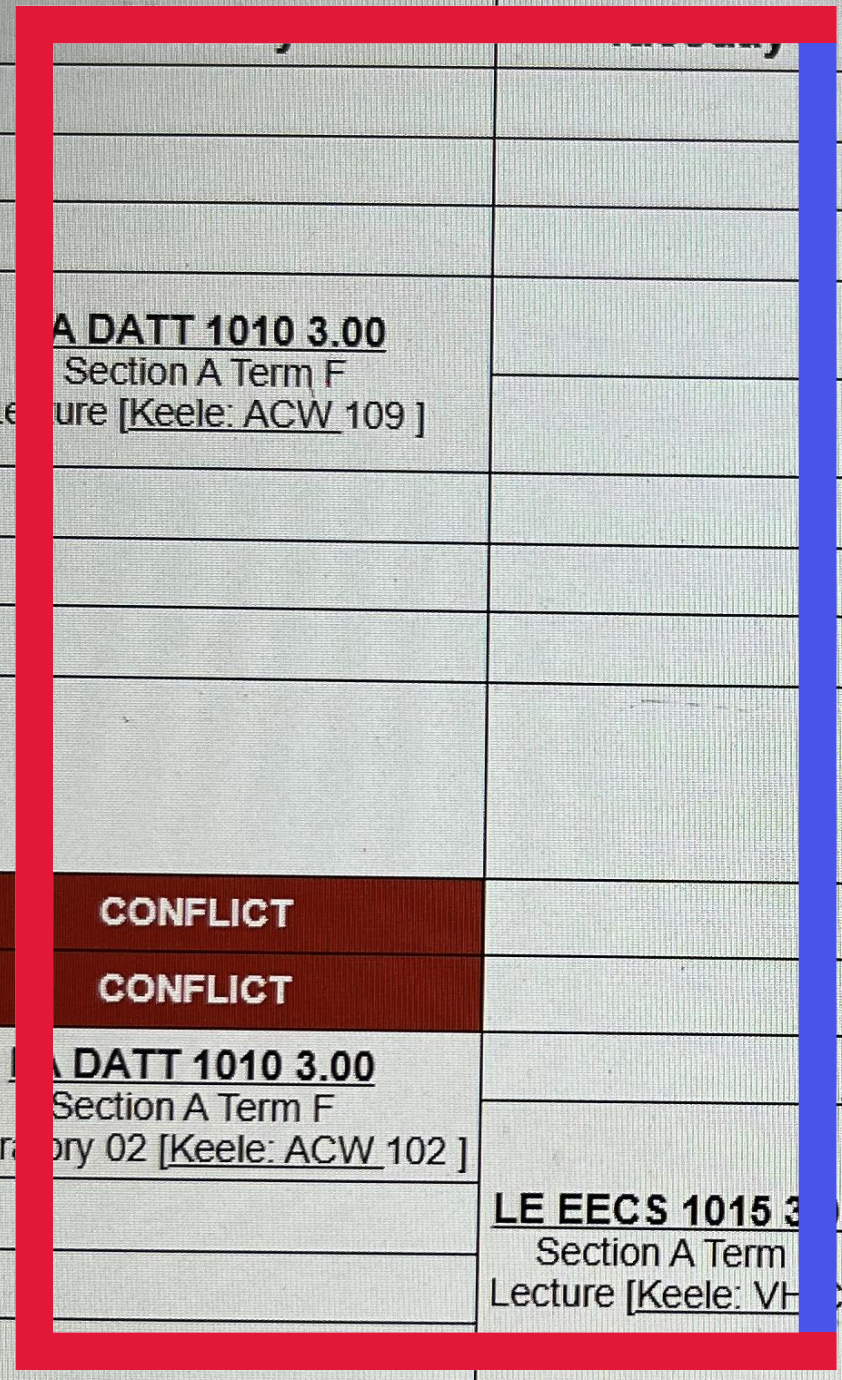

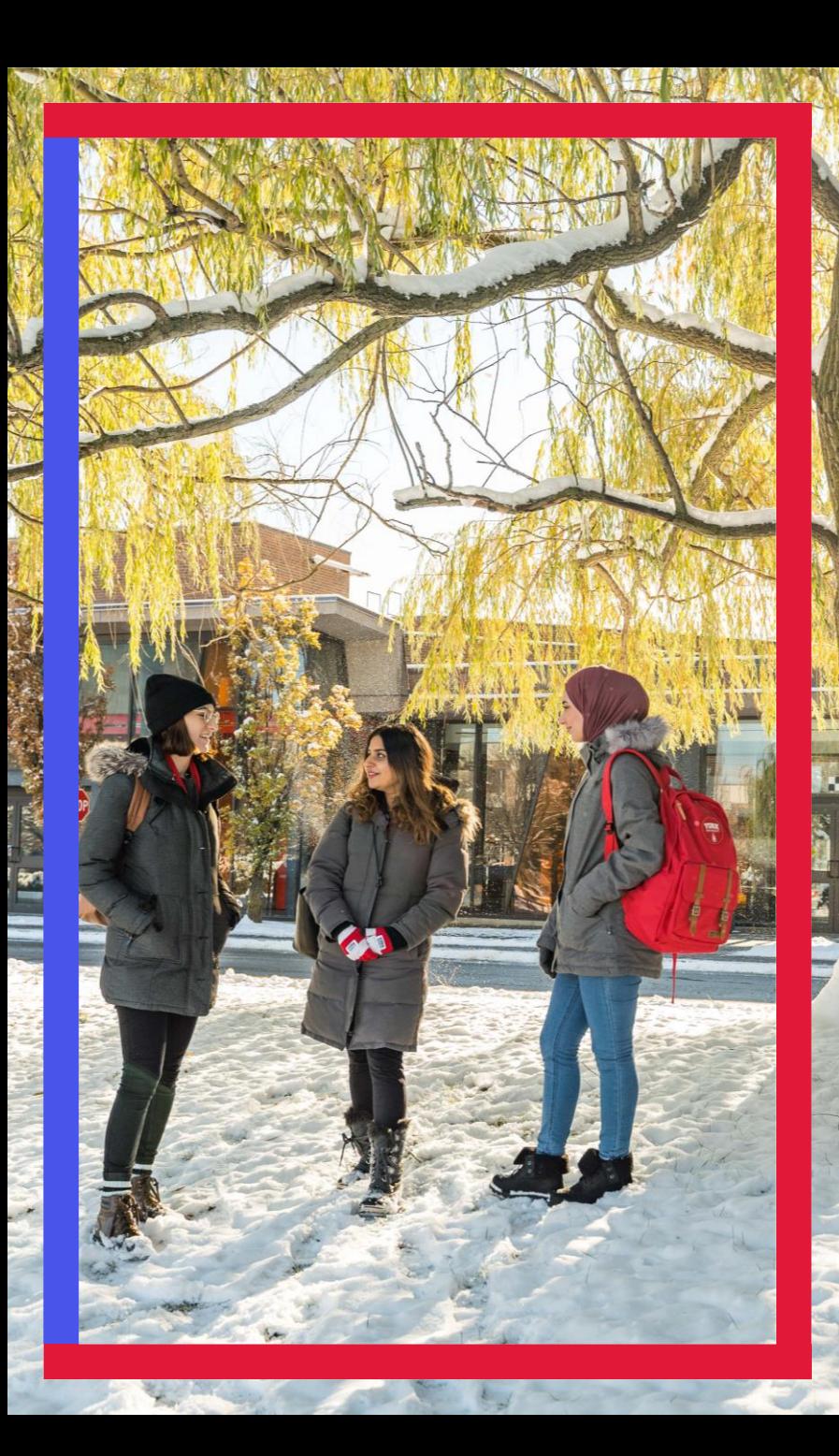

## **Helpful tips**

- > AMPD Course full?
	- Try to enrol in a different section of the course
	- If all sections are full and the course is required, please complete:
- **> [Permission to enrol in AMPD courses](https://ampd.apps01.yorku.ca/ampdawards/view.php?id=91373)**
- > NATS course full?
	- Try to enrol in a different section of the course
	- If all sections are full, please contact [natsci@yorku.ca](mailto:natsci@yorku.ca)
	- First Year courses anything in the 1000 level. Anything 2000-3000 are upper year courses

school of the arts, media | YORK L

#### > [Important deadlines](https://registrar.yorku.ca/enrol/dates/2023-2024/fall-winter)

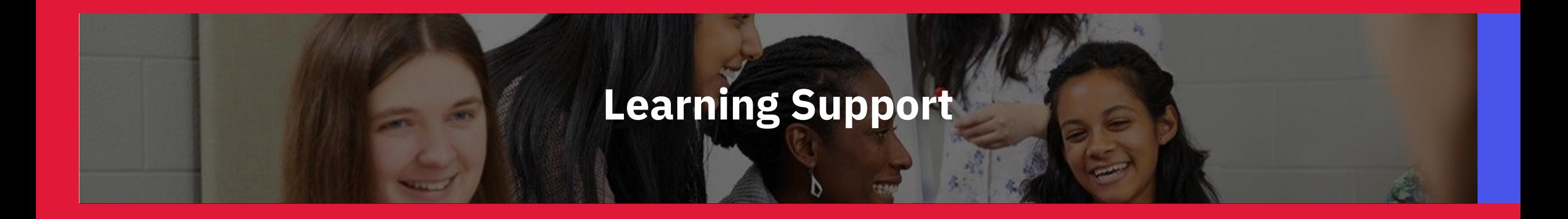

How do I support my learning?

- [Office of Advising and Integrated Student Services](https://oaiss.ampd.yorku.ca/)  $\blacktriangleright$ [\(OAISS\)](https://oaiss.ampd.yorku.ca/)
- [Student Accessibility Services](https://accessibility.students.yorku.ca/new-students)
- **> [Learning Skills Services](https://www.yorku.ca/scld/learning-skills/)**
- **[Writing Centre](https://www.yorku.ca/laps/writing-centre/)**  $\blacktriangleright$

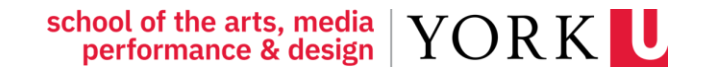

## **Getting Involved**

How do I get involved in my community?

[Winters College](https://www.winterscollegecouncil.com/)

> CASA

- > [Join a Student Club or Organization](https://www.yorku.ca/scld/student-engagement/join-register-or-create-an-organization/)
- **> [Centre for Indigenous Student Services](https://aboriginal.info.yorku.ca/contact-us/)**
- > [Atkinson Centre for Mature and Part-time Students](https://acmaps.info.yorku.ca/)

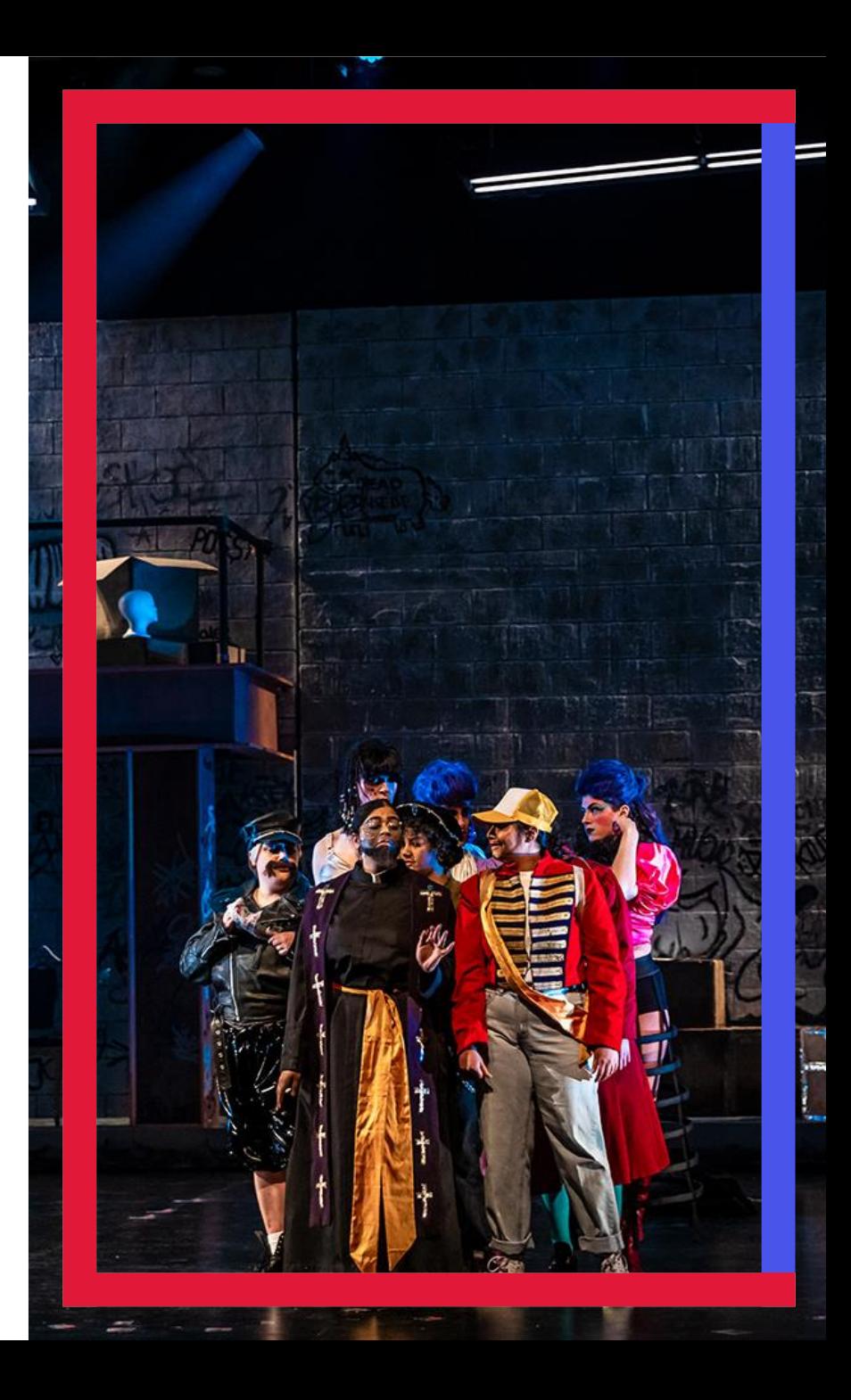

# **Thank you!**

Building your timetable with AMPD

**CONTACT: JOINAMPD@YORKU.CA**